# Tips and Tricks to improve system performance and save disk space.

Pete Massiello
iTech Solutions
pmassiello@itechsol.com
203-744-7854

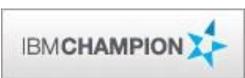

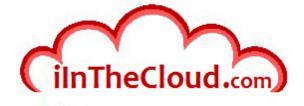

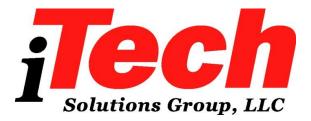

iTech Solutions because IBM i (AS/400s) don't come with System Administrators

#### In this session

In this presentation we will discuss the ways to clean up our disk space, and what you can do to improve performance. While the IBM i may manage itself in some areas, there are many optimization and cleanup techniques that are part of IBM i, yet most shops don't spend the time and effort to implement them. We will learn the "tricks" that can help you reduce your disk I/O, reduce disk utilization, reduce memory faulting, and improve system performance.

#### What We'll Cover ...

- Performance Terms and Problems
- Physical Files
- Logical Files
- Programs
- Other Objects
- Performance and Expert Cache
- Basic Cleanup and Why
- Save Files, Reclaim Storage, and Spool Files
- DISKTASKs
- What to do Tomorrow
- Wrap-up

#### What We'll Cover ...

- Performance Terms and Problems
- Physical Files
- Logical Files
- Programs
- Other Objects
- Performance and Expert Cache
- Basic Cleanup and Why
- Save Files, Reclaim Storage, and Spool Files
- DISKTASKs
- What to do Tomorrow
- Wrap-up

#### Is This Where to Start Performance Tuning?

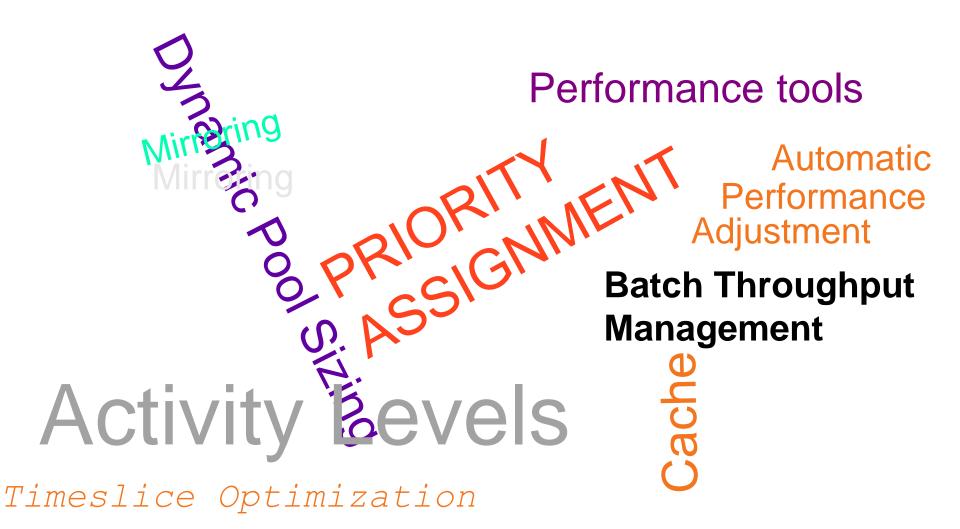

#### **Identifying the Problem**

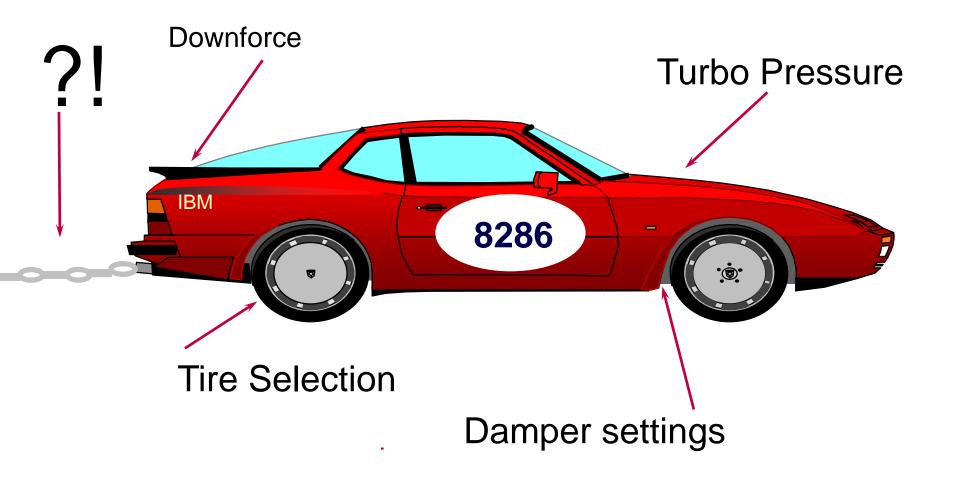

# Identifying the Problem (cont.)

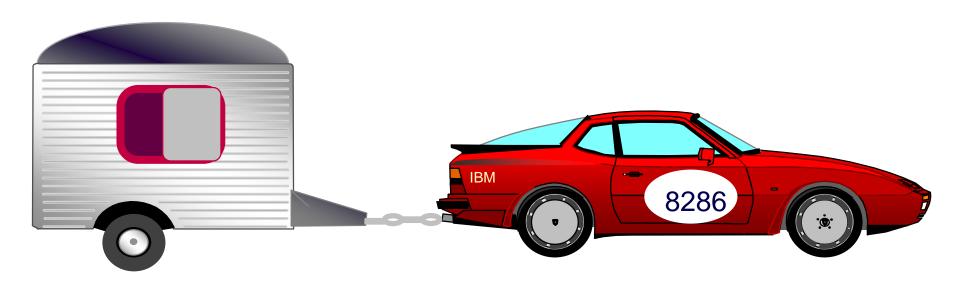

What Performance can you expect?

# Why We Should Be Cleaning

#### Hidden costs.

"Having a lot of storage is like having children. It can cost you almost nothing to have a child, but the upkeep costs a lot. In fact, Aberdeen's research and other people's research show that there can be an order of magnitude difference between the cost to acquire the storage and the cost to maintain it."

**Dan Tanner** 

Analyst with Aberdeen Group

#### **What We Will Discuss**

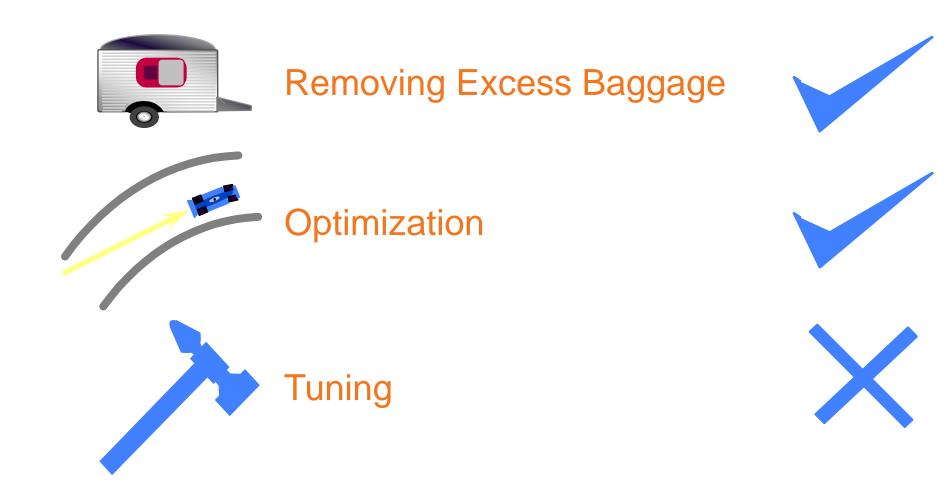

#### What We'll Cover ...

- Performance Terms and Problems
- Physical Files
- Logical Files
- Programs
- Other Objects
- Performance and Expert Cache
- Basic Cleanup and Why
- Save Files, Reclaim Storage, and Spool Files
- DISKTASKs
- What to do Tomorrow
- Wrap-up

#### **Generate List of Files**

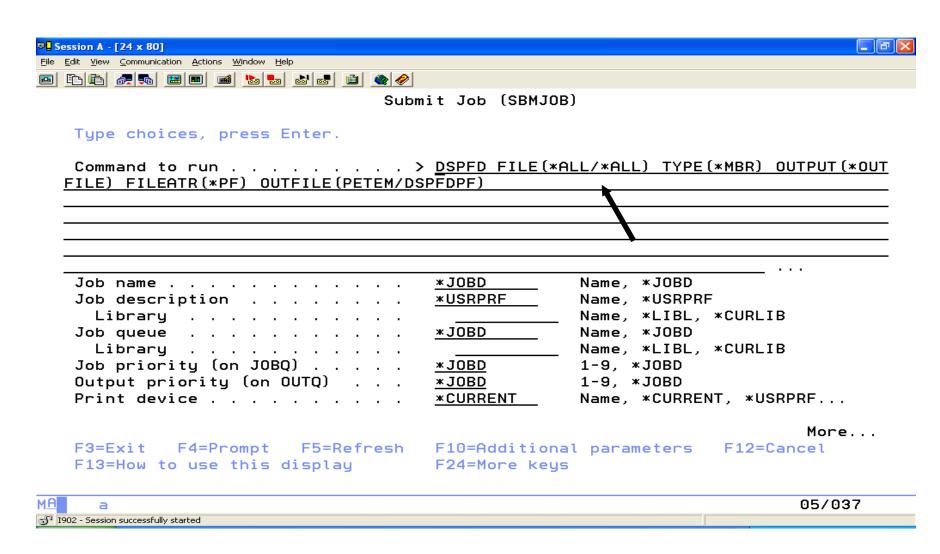

# **Create Query**

- Select input file as yourlib/DSPFDPF
- Select these fields: MBLIB, MBFILE, MBNAME, MBNRCD, MBNDTR, MBDSZ2
- Sort by MBDSZ2 Descending
- Select records by: MBNDTR GT 0 and MBFILE NLIKE 'QADB%'

# Use SQL on SysTableStat

```
select table_schema, Table_name, Data_size, Number_Deleted_Rows,
Logical_reads, Physical_reads, Sequential_reads, Random_reads
from qsys2.systablestat Order by Number_Deleted_rows, Logical_reads
DESC Fetch first 25 rows only
```

#### **List to Work On**

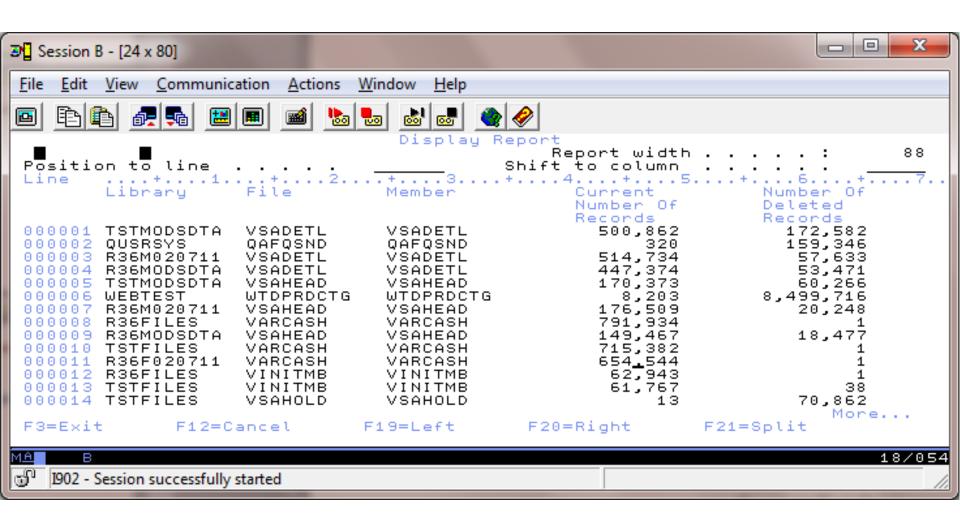

# **Physical Files**

- Size
- Reorganize (normal and while active\*)
- Blocking
- Resequence
- Purge & Archive
- 3rd Party Software

#### **RGZPFM**

All Records are stored in pages. Think of a page as a chess board containing:

Deleted records

Active records

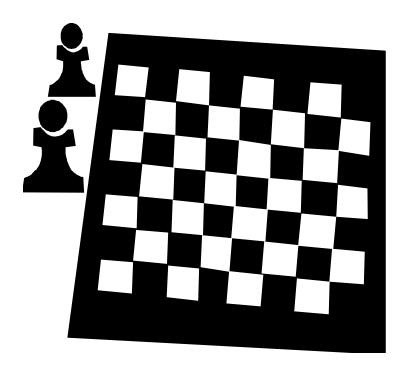

# RGZPFM (cont.)

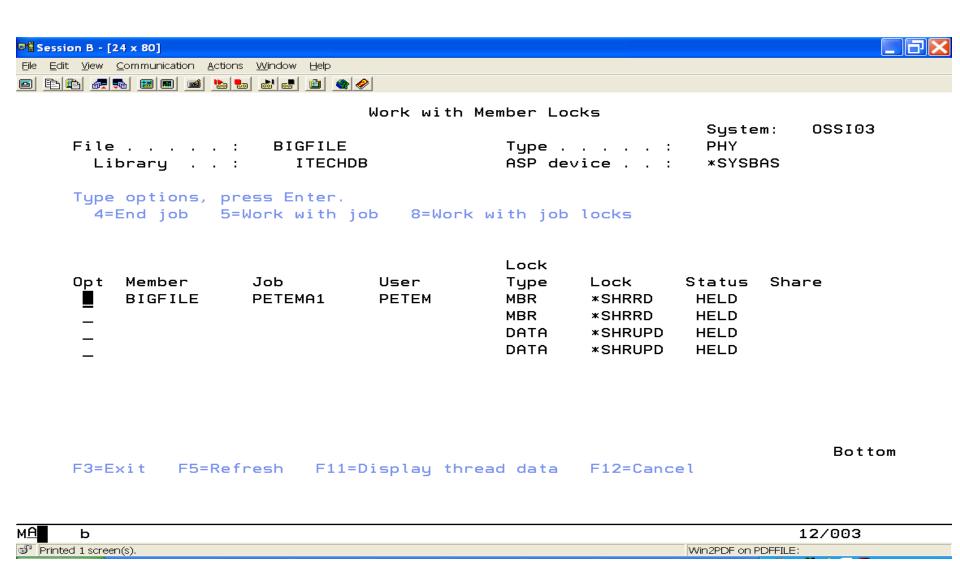

#### The Old Way

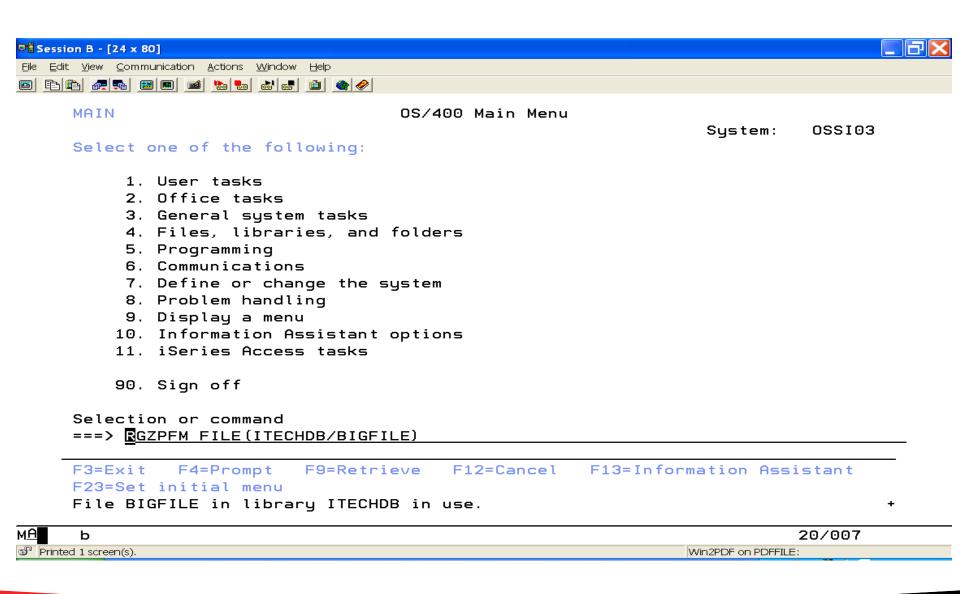

# **Reorganize While Active**

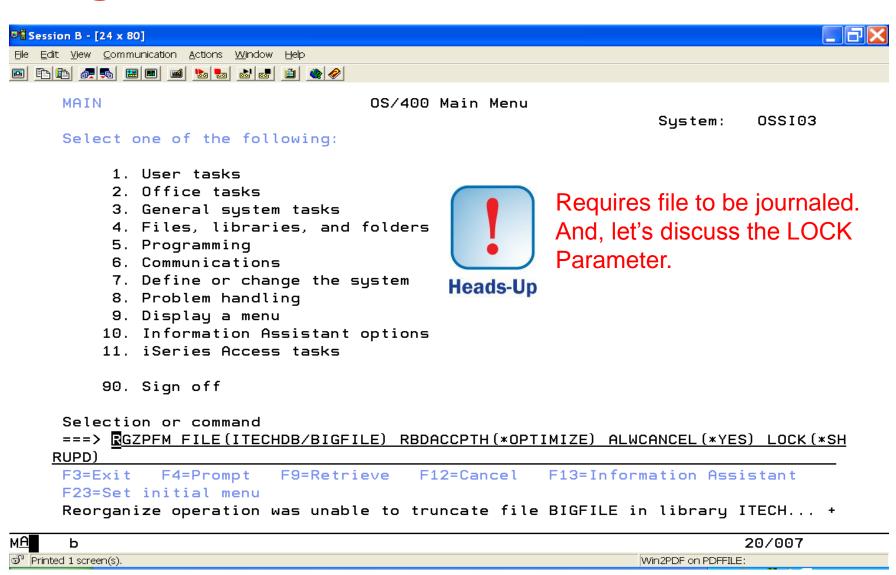

## Locked, Others Can Read

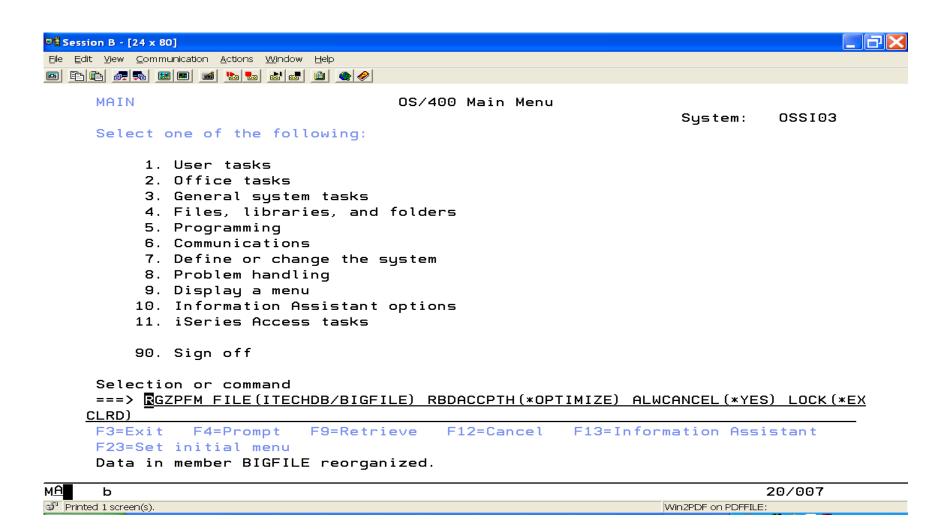

# Use SQL on SysTableStat – Which files are you using

```
select table_schema, Table_name, Data_size, Number_Deleted_Rows,
Logical_reads, Physical_reads, Sequential_reads, Random_reads
from qsys2.systablestat Order by Logical_reads DESC Fetch first 25
rows @nly
```

# Use SQL on SysTableStat

| LOGICAL_READS     | PHYSICAL_READS | SEQUENTIAL_READS  |
|-------------------|----------------|-------------------|
|                   |                |                   |
| 4,547,213,640,645 | 985,582        | 4,547,197,786,116 |
| 170,444,924,421   | 89,447         | 170,446,878,171   |
| 165,359,854,071   | 322,516        | 152,888,188,150   |
| 157,726,773,102   | 4,446,000      | 141,302,803,674   |
| 134,467,763,922   | 145,504,964    | 134,352,917,904   |
| 101,949,364,352   | 1,038,491      | 101,948,680,803   |
| 100,142,334,628   | 43,183         | 4,632,253,545     |
| 74,906,986,788    | 1,374,666      | 74,035,189,475    |
| 58,997,662,054    | 59,281,520     | 55,777,534,830    |
| 50,920,370,758    | 10,786,870     | 50,909,291,944    |
| 34,765,165,919    | 14,720,547     | 32,981,404,486    |
| 34,037,661,091    | 45,873,380     | 19,093,803,558    |
| 33,778,698,449    | 13,341         | 33,775,028,979    |
| 30,160,893,021    | 8,322          | 811,166,753       |
|                   |                | More              |
|                   |                |                   |

# **Physical Files**

- Size
- Reorganize
- Blocking
- Resequence
- Purge & Archive
- 3rd Party Software

#### What We'll Cover ...

- Performance Terms and Problems
- Physical Files
- Logical Files
- Programs
- Other Objects
- Performance and Expert Cache
- Basic Cleanup and Why
- Save Files, Reclaim Storage, and Spool Files
- DISKTASKs
- What to do Tomorrow
- Wrap-up

# **Logical Files**

- Size
- Sharing
- Performance
- Maintenance Level
- Onetime Fixes
- 3rd Party Software

# **Sharing Access Paths**

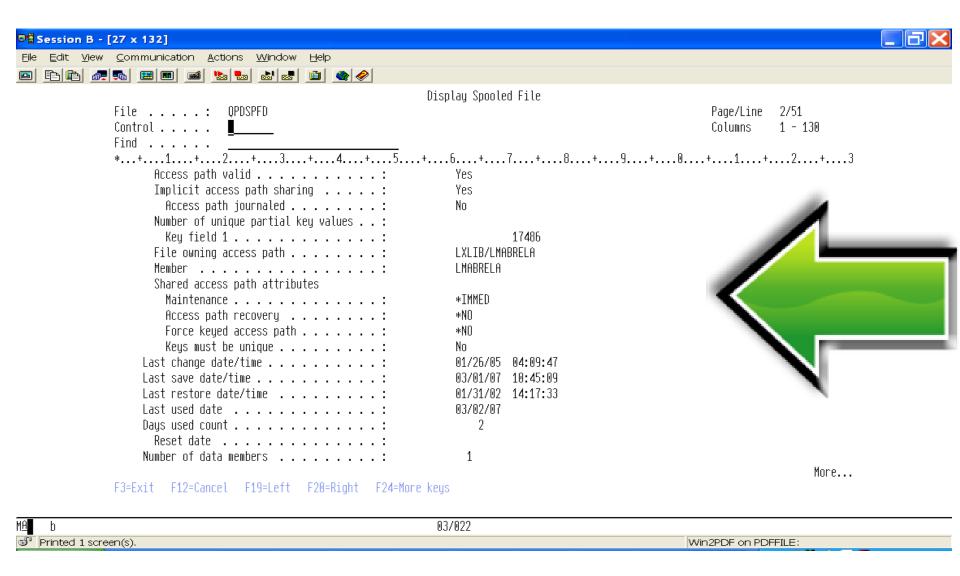

# **Sharing Example**

- Sales Physical File
- Logical File A
  - Keyed by Country
- Logical File B
  - Key by Country, State

# **Logical Files**

- Size
- Sharing
- Performance
- Maintenance Level
- Onetime Fixes
- 3rd Party Software

#### What We'll Cover ...

- Performance Terms and Problems
- Physical Files
- Logical Files
- Programs
- Other Objects
- Performance and Expert Cache
- Basic Cleanup and Why
- Save Files, Reclaim Storage, and Spool Files
- DISKTASKs
- What to do Tomorrow
- Wrap-up

#### **Programs**

- Symbol Table
- Starting in V5R1 Observability & Creation Data
- V6R1 Migrations
  - Analyze Object Convert ANZOBJCVN
- Types of Compression
- Optimization
- Usage

#### What We'll Cover ...

- Performance Terms and Problems
- Physical Files
- Logical Files
- Programs
- Other Objects
- Performance and Expert Cache
- Basic Cleanup and Why
- Save Files, Reclaim Storage, and Spool Files
- DISKTASKs
- What to do Tomorrow
- Wrap-up

#### Removing Excess Baggage — Other Objects

- Device Files
- Menus
- Panel Groups
- Source Files
- Spool Files

# Removing Excess Baggage — Other Ways

- Temporary & Spool Storage RCLTMPSTG & RCLSPLSTG
- IFS
- Reclaim Storage RCLSTG \*ALL | \*DBXREF | \*DIR
- Resizing of Objects
- History Logs, Spool Files, Journal Rcvrs

#### What We'll Cover ...

- Performance Terms and Problems
- Physical Files
- Logical Files
- Programs
- Other Objects
- Performance and Expert Cache
- Basic Cleanup and Why
- Save Files, Reclaim Storage, and Spool Files
- DISKTASKs
- What to do Tomorrow
- Wrap-up

## Performance — Expert Cache

- Part of IBM i
- Look ahead cache
- Used only with Shared Pools
- \*CALC Paging Option
- CHGSBSD to use Shared Pools
- WRKSHRPOOL

#### **WRKACTJOB**

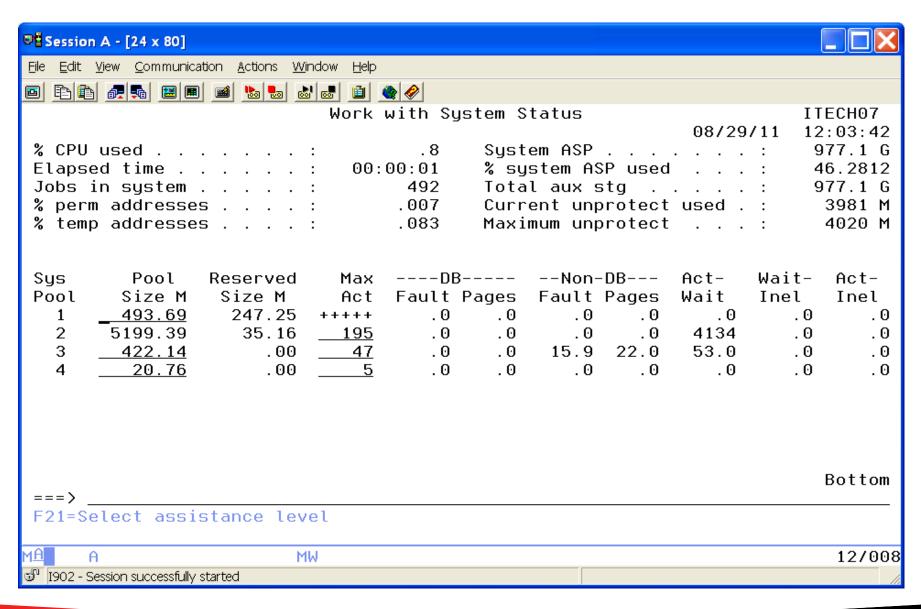

### WRKSHRPOOL (cont.)

Minimum Sizes are not correct for your machine

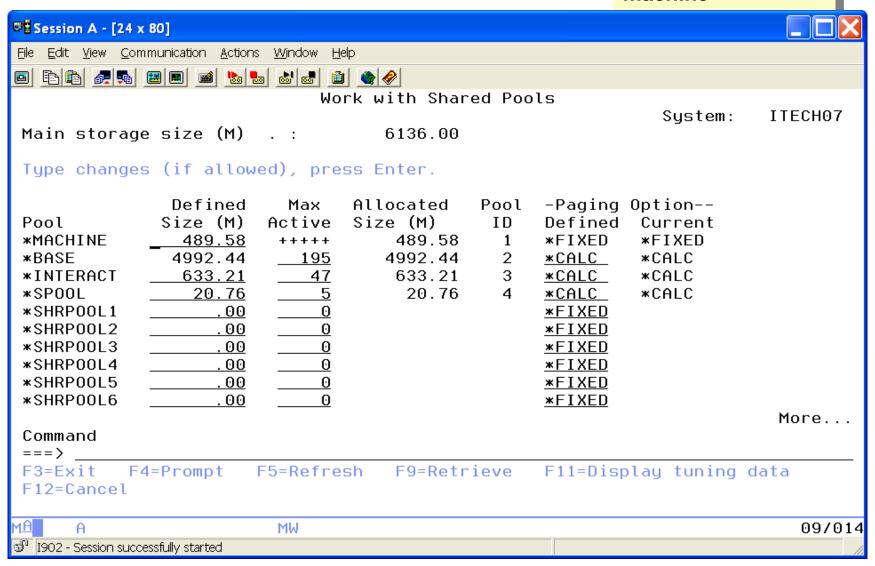

### **Performance**

#### QPFRADJ

- 0 No Adjustment
- 1 Adjustment at IPL
- 2 Adjustment at IPL & Automatically
- 3 Automatically

### **General Performance**

- Queries
- Indexes
- Backups
- Balanced Disks STRASPBAL

#### What We'll Cover ...

- Performance Terms and Problems
- Physical Files
- Logical Files
- Programs
- Other Objects
- Performance and Expert Cache
- Basic Cleanup and Why
- Save Files, Reclaim Storage, and Spool Files
- DISKTASKs
- What to do Tomorrow
- Wrap-up

# Why We Should Be Cleaning

- Backups
- Performance
- Recovery

#### **Automation**

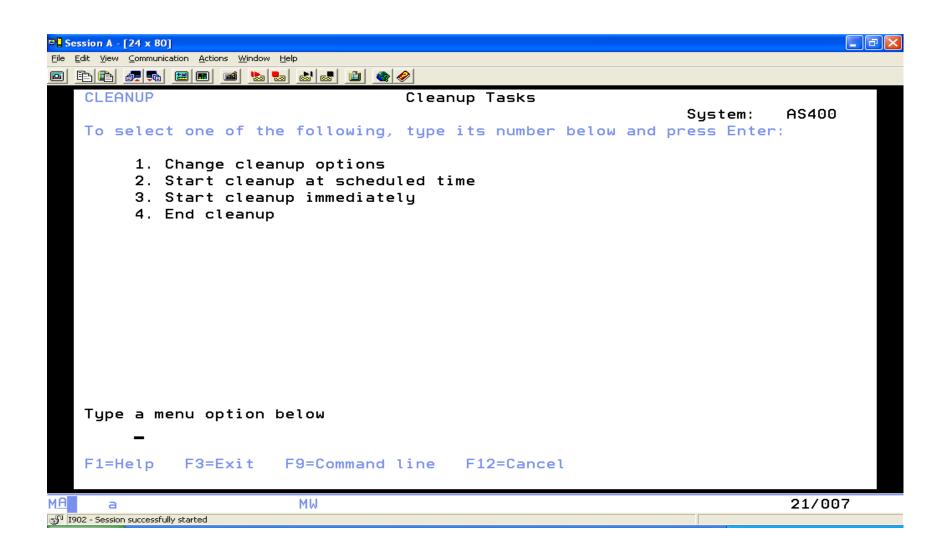

### **Automation (cont.)**

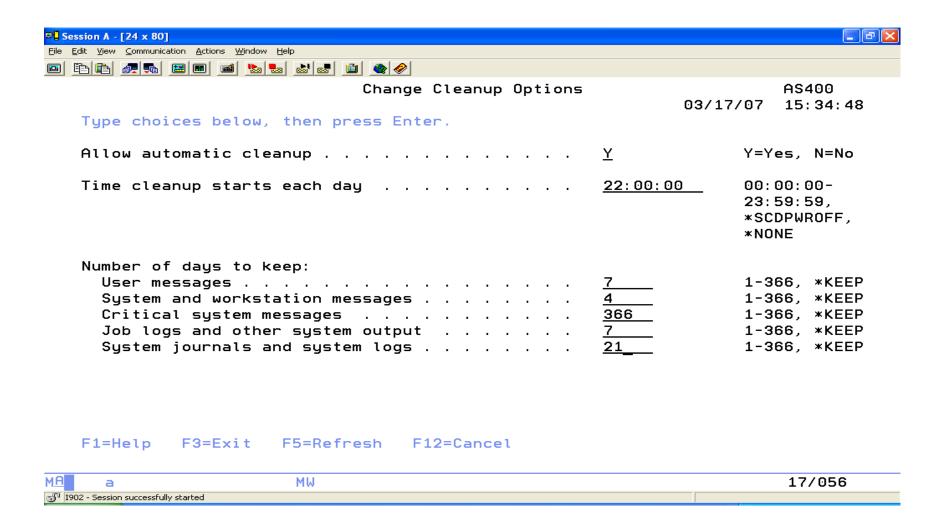

### Cleanup

- User MSGQs when not signed on
- QSYSOPR under System & WS
- Only QEZDEBUG & QEZJOBLOG
- System Journals (See next slide for names)
- History Log, Problem Logs, some temporary PTF objects, and Alert DB

### System Journals Cleaned

QAOSDIAJRN Journal for DIA files.

QDSNX Journal for DSNX logs.

QSNADS Journal for SNADS files.

QSNMP Journal for SNMP.

QSXJRN Journal for problem databases.

QLYJRN Journal for Application Development Manager transactions.

QPFRADJ Journal for performance adjustment data.

QX400 Journal for OSI Message Services.

QCQJMJRN Journal for Managed System Services.

QO1JRN Journal for Application Enabler OFC files.

ADJRNLO Journal for application program driver files.

QLYPRJLOG Journal for project logs.

QMAJRN Journal for order assistance requests.

• QZMF Journal for mail server framework log.

QVPN Journal for Virtual Private Networking.

QZCAJRN Journal for the SNMP database.

QACGJRN Journal for job accounting data.

## **Verify Cleanup Is Cleaning**

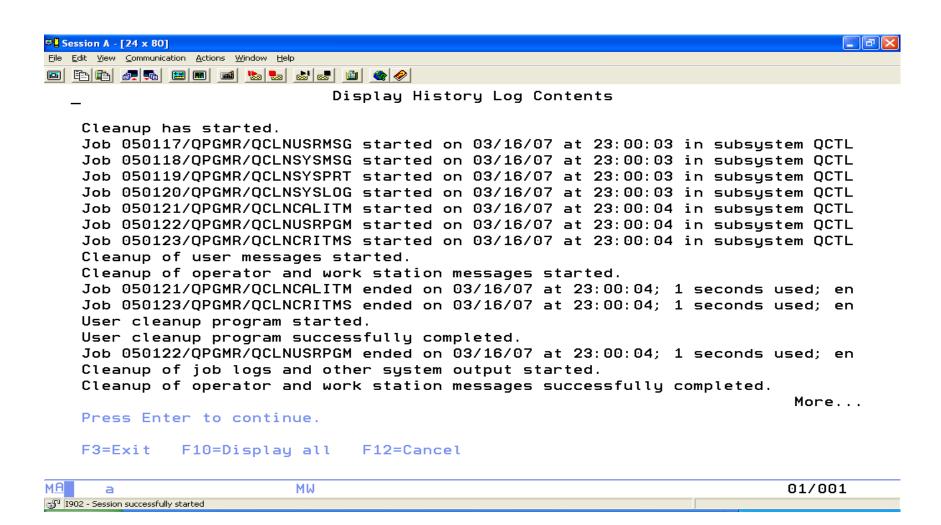

#### **PTFs**

```
Display PTF Status
                                                         System:
                                                                   MPERPRD1
5770999
                                        ##MACH#B
IPL source . . . . . . . . . . . . . . . . .
Release of base option . . . . . . :
                                        V7R2M0
                                                 L00
Type options, press Enter.
  5=Display PTF details 6=Print cover letter 8=Display cover letter
  10=Display PTF apply information
    PTF
                                                        IPL
                                                        Action
Opt
    ΙD
             Status
    TL16306
             Permanently applied
                                                        None
    TL16127
                                                        None
             Permanently applied
    TL15311
             Permanently applied
                                                        None
    TL15310
                                                        None
             Permanently applied
    TL15135
                                                        None
             Permanently applied
    TL14276
             Permanently applied
                                                        None
    TL14101
             Superseded
                                                        None
                                                                    More...
F3=Exit F11=Display alternate view F17=Position to F12=Cancel
```

### **Permanently Apply PTFs**

When a PTF is applied, it completely replaces the affected objects in the product. PTFs can be applied temporarily or permanently. If they are applied temporarily, the replaced objects are saved by the system and can later be restored to the product by the Remove Program Temporary Fix (RMVPTF) command. If PTFs are applied permanently, the replaced objects are deleted from the system.

#### PTFs You Have Downloaded

- Have cover letters stored as members in QGPL/QAPZCOVER
- Save Files in QGPL
  - QMF\*
  - QSI\*
  - QSF\*
- Use DLTPTF

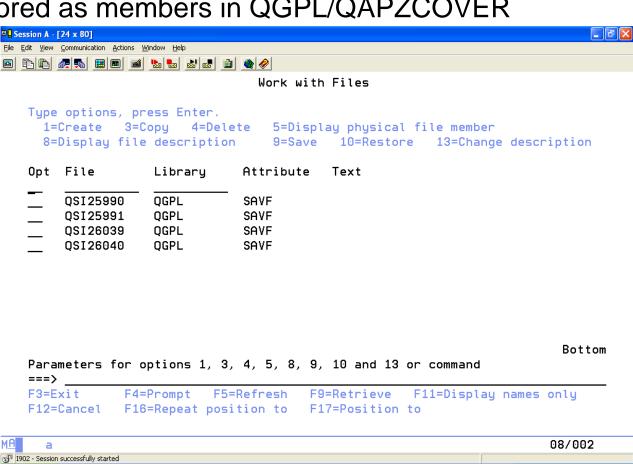

#### **DLTPTF**

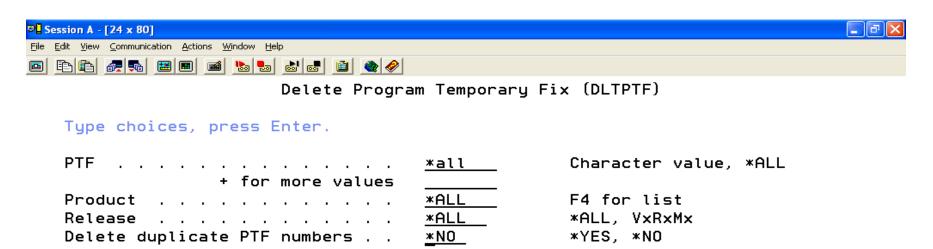

Bottom

F3=Exit F4=Prompt F5=Refresh F12=Cancel F13=How to use this display F24=More keys

MA a 09/037

### **Licensed Programs You Are NOT Using**

Display Installed Licensed Programs

Caroful

| Licensed | Installed   |                            | Careiui             |
|----------|-------------|----------------------------|---------------------|
|          | Status      | Description                | Never delete the    |
| Program  | Status      | •                          |                     |
| 5770SS1  | *COMPATIBLE | Library QGPL               | library, always use |
| 5770SS1  | *COMPATIBLE | Library QUSRSYS            | DLTLICPGM           |
| 5770SS1  | *COMPATIBLE | IBM i                      |                     |
| 5770SS1  | *COMPATIBLE | Extended Base Support      |                     |
| 5770SS1  | *COMPATIBLE | Online Information         |                     |
| 5770SS1  | *COMPATIBLE | Extended Base Directory Su |                     |
| 5770SS1  | *COMPATIBLE | Example Tools Library      |                     |
| 5770SS1  | *COMPATIBLE | AFP Compatibility Fonts    |                     |
| 5770SS1  | *COMPATIBLE | *PRV CL Compiler Support   |                     |
| 5770SS1  | *COMPATIBLE | Host Servers               | Warning             |
| 5770SS1  | *COMPATIBLE | System Openness Includes   |                     |
| 5770SS1  | *COMPATIBLE | Extended NLS Support       |                     |
| 5770SS1  | *COMPATIBLE | ObjectConnect              |                     |
| 5770SS1  | *COMPATIBLE | Integrated Server Support  |                     |

Press Enter to continue.

## Remove Old Main Storage Dumps

- STRSST & signon
- Select option 1. Start a Service Tool
- Select option 6. Main Storage Dump Manager
- Select option 2. Work with copies of MSD

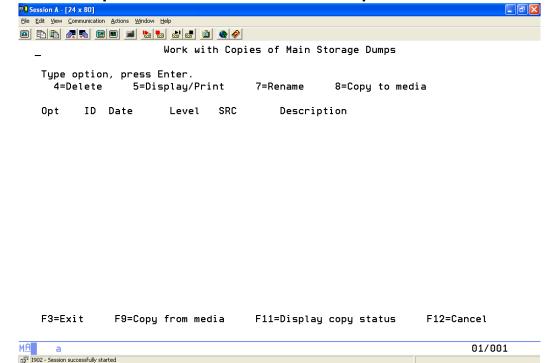

#### **Old Performance Data**

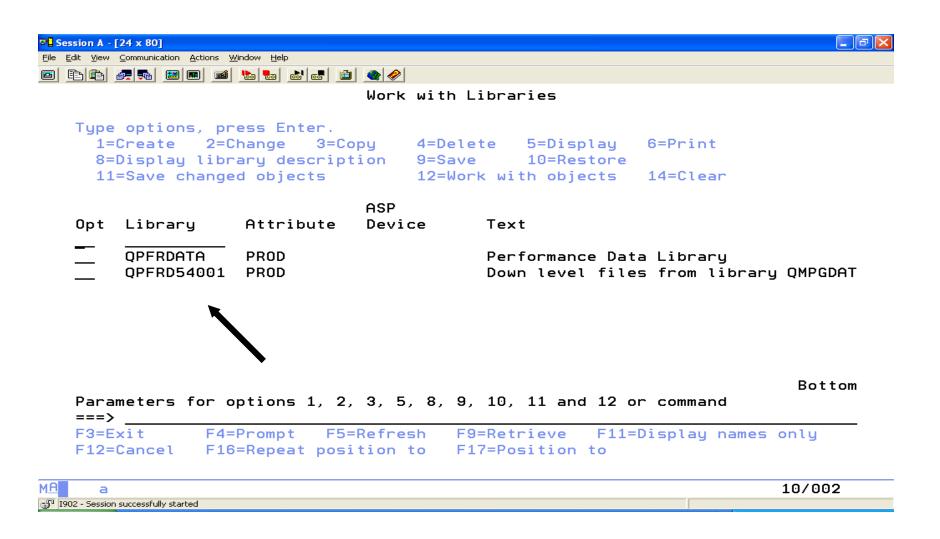

#### What We'll Cover ...

- Performance Terms and Problems
- Physical Files
- Logical Files
- Programs
- Other Objects
- Performance and Expert Cache
- Basic Cleanup and Why
- Save Files, Reclaim Storage, and Spool Files
- DISKTASKs
- What to do Tomorrow
- Wrap-up

#### **Save Files**

- Can be a big payoff, BUT ...
- You need to decide which ones to keep and which ones to delete.
- Find out Date last used, Date when created, and by what UserID.
- Don't delete any of them in Q libraries.
- DSPSAVF to help you decide.
- Backup to Special Tape before delete.

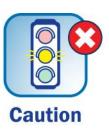

### Generate List of Files on the System

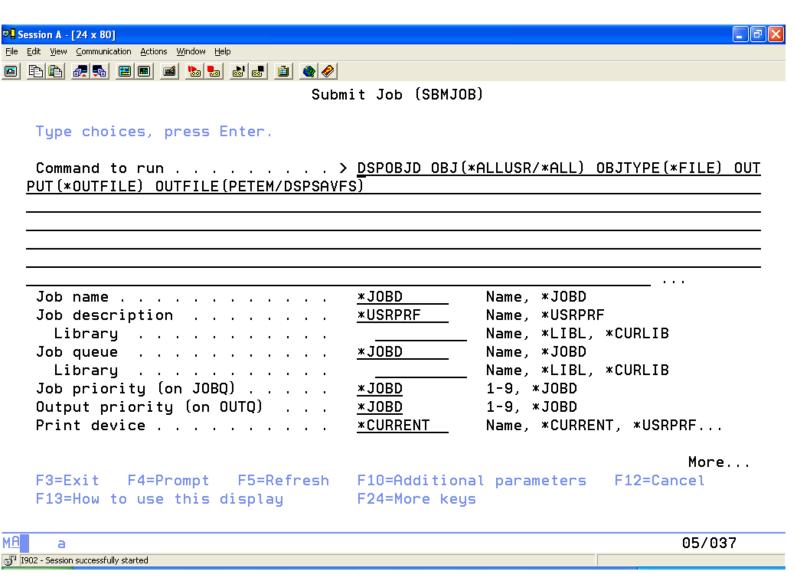

### **Create Query**

- Select input file as yourlib/DSPSAVFS
- Select these fields: ODLBNM, ODOBNM, ODOBSZ, ODOBOW, ODLDAT, ODUDAT
- Sort by ODOBSZ Descending
- Select records by:

ODOBAT EQ 'SAVF'

### **List of Save Files**

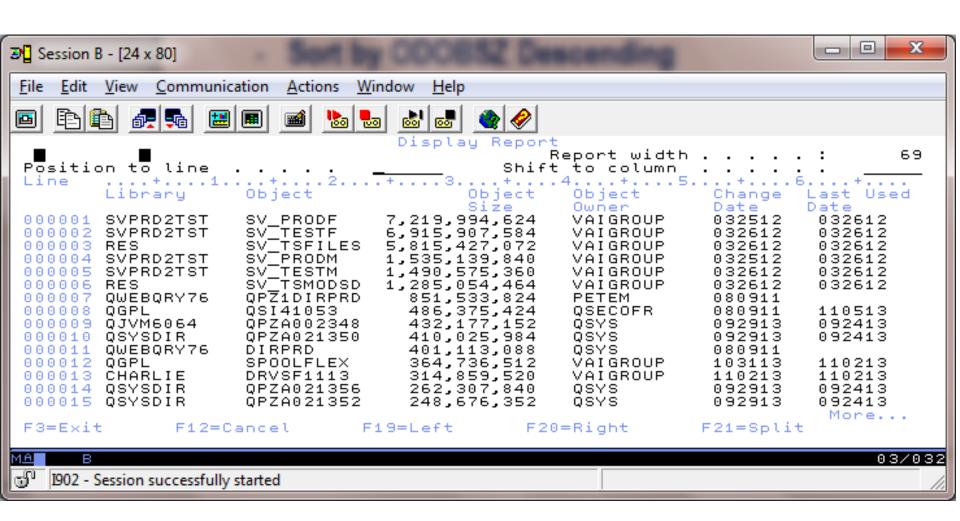

#### Libraries

- Programmers who have left
- Old Libraries
- Backup Libraries
- WRKLIB \*ALL

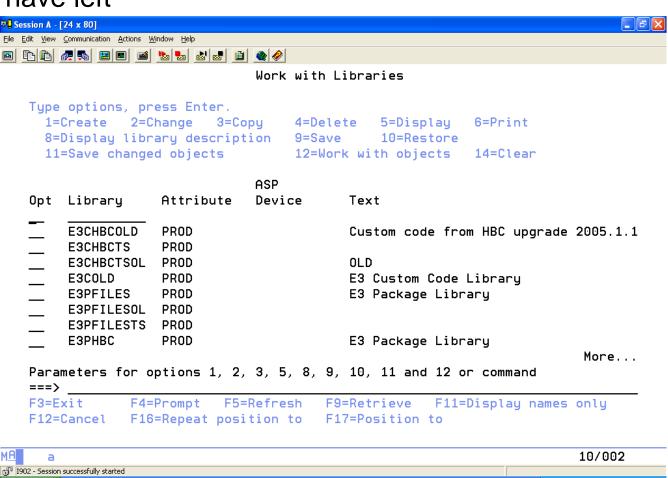

#### **Old Journal Receivers**

- DSPOBJD OBJ(\*ALL/\*ALL) OBJTYPE(\*JRNRCV)
- Ones people forgot about and they just grow.

Sequence number jump.

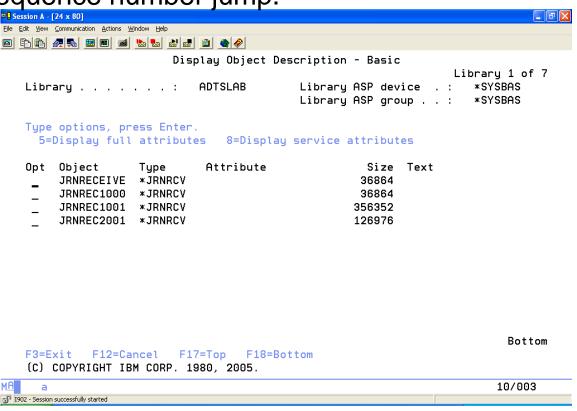

### **Reclaim Storage**

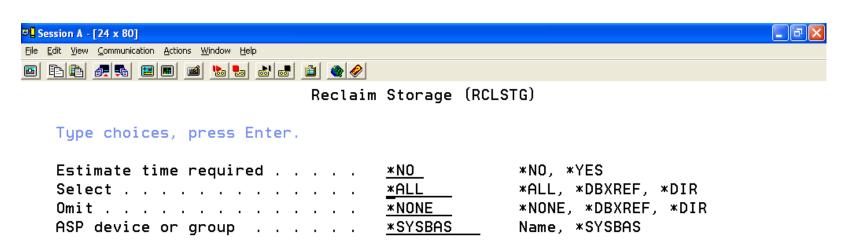

Bottom nis display

F3=Exit F4=Prompt F5=Refresh F12=Cancel F13=How to use this display F24=More keys

MA a 06/037

1902 - Session successfully started

#### **More on Reclaims**

- After RCLSTG look in library QRCL and directory QReclaim
- Subcomponents of RCLSTG
  - RCLLNK OBJ(/)
  - RCLDBXREF (\*CHECK or \*FIX)
  - RCLOBJOWN USRPRF()
  - RCLDLO DLO(\*ALL)
  - RCLLIB LIB()
  - RCLSPLSTG DAYS(1)
- RCLTMPSTG LIB(\*ALL) DAYS(1)

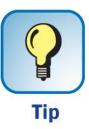

### **Delete Expired Spool Files**

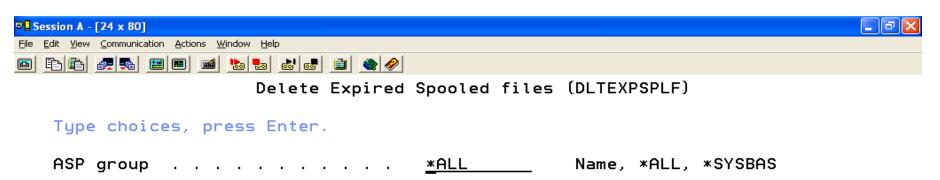

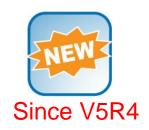

Bottom

F3=Exit F4=Prompt F5=Refresh F12=Cancel F13=How to use this display F24=More keys

MA a 05/037

1902 - Session successfully started

### **Set Spool Files to Expire**

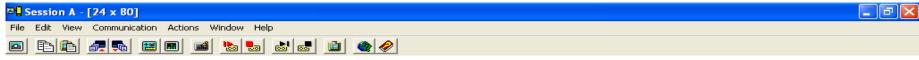

Change Spooled File Attributes (CHGSPLFA)

Type choices, press Enter.

#### Additional Parameters

| Output queue                            | *DEV        | Name, *SAME, *DEV<br>Name, *LIBL, *CURLIB |
|-----------------------------------------|-------------|-------------------------------------------|
| File separators                         | <u>o</u>    | 0-9, *SAME                                |
| Page range to print:                    |             |                                           |
| Starting page                           | 1           | Number, $*$ SAME, $*$ ENDPAGE             |
| Ending page                             | <u>*END</u> | Number, *SAME, *END                       |
| File becomes available                  | *FILEEND    | *SAME, *JOBEND, *FILEEND                  |
| Save file                               | *NO         | *SAME, *NO, *YES, *IMMED                  |
| Expiration date for file                | *DAYS       | Date, *SAME, *NONE, *DAYS                 |
| Days until file expires                 | 21          | 1-366                                     |
| Output priority                         | 5           | 1-9, *SAME, *JOB                          |
| User data                               | 'DSPEDTD '  | User data, *SAME                          |
| Align page                              | *NO         | *SAME, *NO, *YES                          |
|                                         |             | More                                      |
| F3=Exit F4=Prompt F5=Refresh            | F12=Cancel  | F13=How to use this display               |
| F24=More keys                           |             |                                           |
| _                                       |             |                                           |
| MA a                                    |             | 17/039                                    |
| igo I902 - Session successfully started |             |                                           |

#### What We'll Cover ...

- Performance Terms and Problems
- Physical Files
- Logical Files
- Programs
- Other Objects
- Performance and Expert Cache
- Basic Cleanup and Why
- Save Files, Reclaim Storage, and Spool Files
- DISKTASKs
- What to do Tomorrow
- Wrap-up

#### **Collect Disk Information**

- You can run RTVDSKINF to Collect Disk Information, or you can use the DISKTASKs Menu.
- You will want to run the RTVDSKINF command in Batch.
- Using the DISKTASKs menu, you can select option 1 to automate the collection of the RTVDSKINF information on a selected interval (Daily, Weekly, or monthly).

#### **GO DISKTASKS**

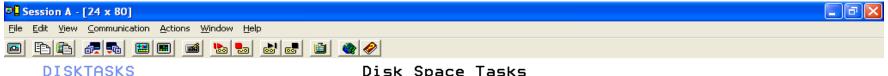

Disk Space Tasks

System: **AS400** 

To select one of the following, type its number below and press Enter:

- 1. Collect disk space information
- 2. Print disk space information
- 10. Work with libraries
- 11. Work with folders
- 12. Work with objects by owner

Type a menu option below

F1=Help F3=Exit F9=Command line F12=Cancel

MΑ 21/007 1902 - Session successfully started

### **Collect Disk Information**

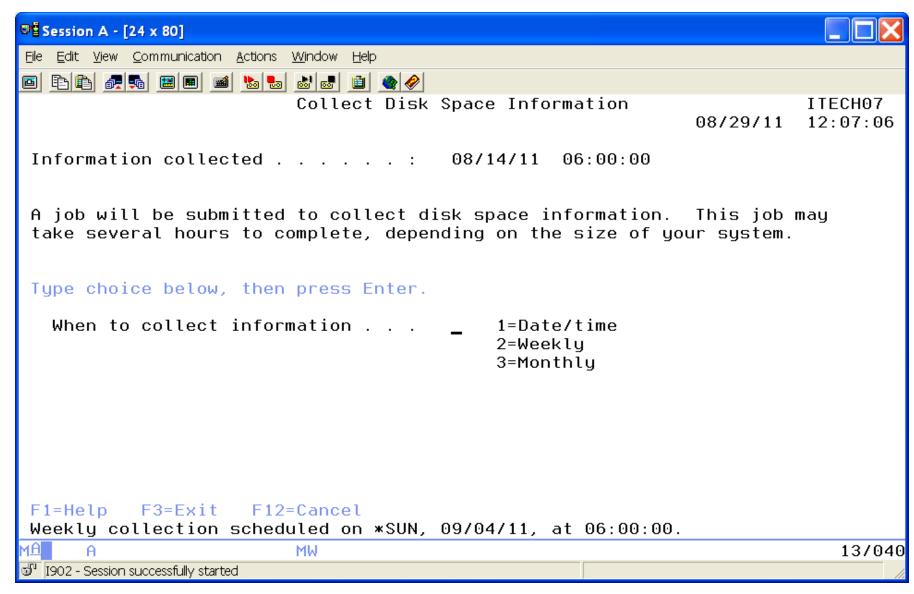

### **Print Disk Information**

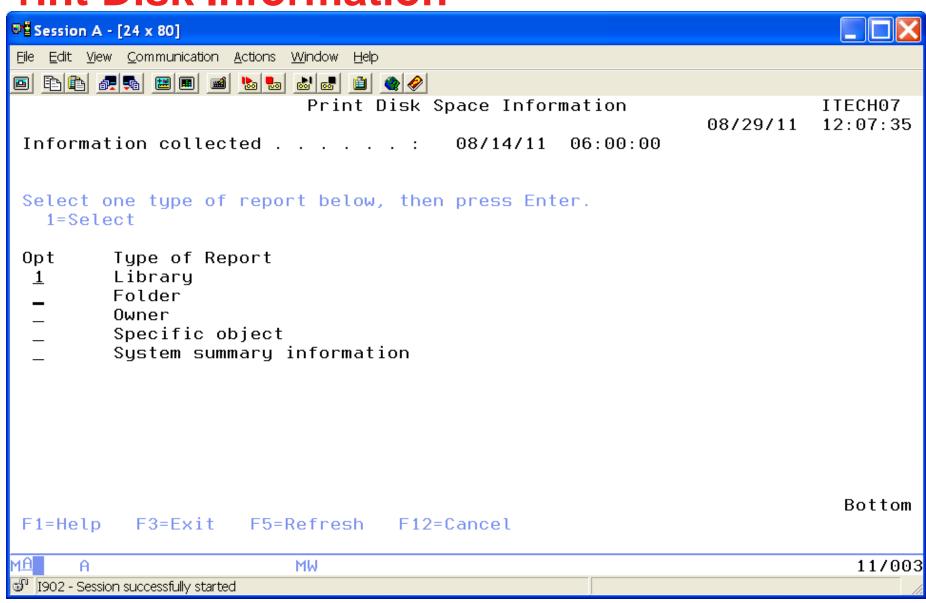

### **System Level**

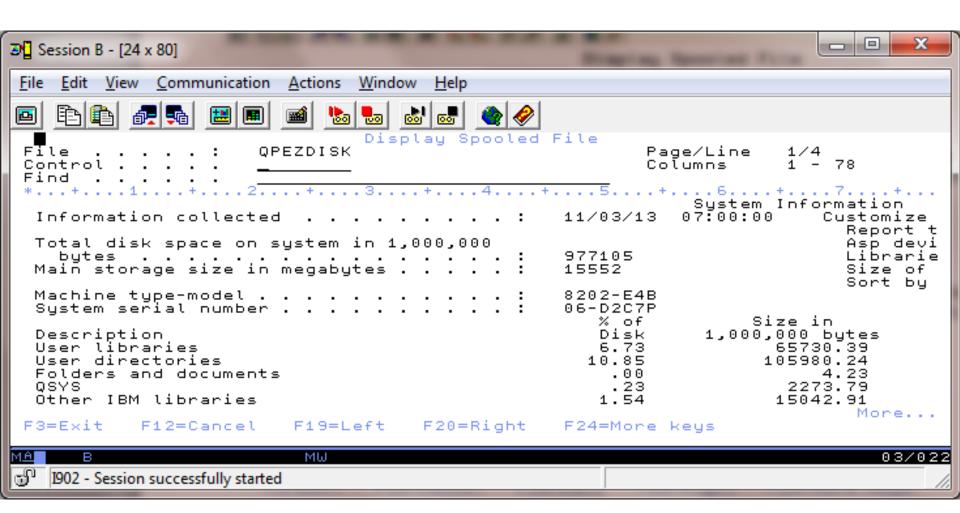

### **Library Level**

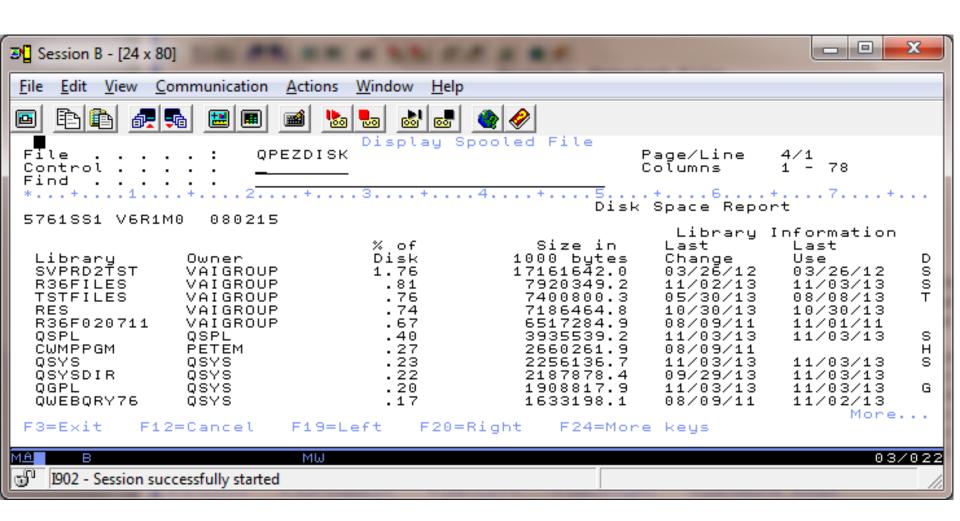

# **Objects in QSYS Larger Than 1 MB**

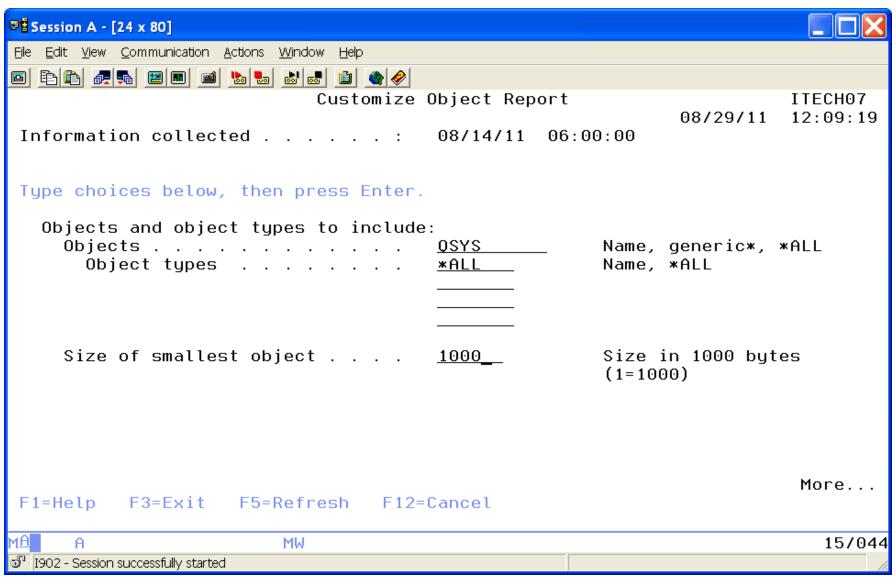

## **Report on QSYS**

```
Session A - [24 x 80]
                                                                                    File Edit View Communication Actions Window Help
  Display Spooled File
                         OPEZDISK
                                                            Page/Line
                                                                         4/2
   File
   Control . . . .
                                                            Columns
                                                                         1 - 78
   Find
   *...+...5...+...6...+...7....+...
   5722SS1 V5R4M0
                    060210
                                                         Library and Objects Informat
    Library/
                                               % of
                                                              Size in
                                                                        Last
                                                                                   Las
    Object |
                     Tupe
                                             Library
                                                            1000 bytes
                                Owner
                                                                        Change
                                                                                   Use
    OSYS
                                OSYS
                                                             1966166.5
                                                                        03/11/07
                                                                                   03/
                      *LIB
      OADBIFLD
                     *FILE
                                OSYS
                                                7.94
                                                              156172.3
                                                                        03/11/06
                                                                                   03/
                                OSYS
                                                1.59
      OILOMAIN
                     *PGM
                                                               31174.7
                                                                         02/26/07
      OCZPXLC
                      *PGM
                                OSYS
                                                 . 96
                                                               18960.4
                                                                        02/26/07
                                                 . 91
      OADBIATR
                      *FILE
                                OSYS
                                                               17883.1
                                                                         03/11/06
                                                                                   02/
                                OSYS
                                                 .86
                                                               16818.2
                                                                                   02/
      OADBILFI
                     *FILE
                                                                         03/11/06
      OPZA004747
                                OSYS
                                                 . 65
                     *PGM
                                                               12861.4
                                                                        02/26/07
                                QSYS
                                                 .64
                                                                        02/26/07
                                                                                   02/
      OADBIREL
                     *FILE
                                                               12619.8
      QTQIINIT
                                QSYS
                                                 . 63
                                                               12480.5
                                                                        02/26/07
                                                                                   07/
                      *SRVPGM
                                                 . 59
                                                                         02/26/07
      QSQPDTBL
                     *PGM
                                OSYS
                                                               11673.6
                                                 .58
                                                                        02/26/07
      OCZPXLCN1
                                OSYS
                     *PGM
                                                               11423.7
                                                               11169.8
      QPZA005069
                                QSYS
                                                 . 57
                                                                        02/26/07
                     *SRVPGM
                                                                                   02/
                                                                               More...
                                       F20=Right
                                                    F24=More keys
   F3=Exit
              F12=Cancel
                            F19=Left
MΑ
                                                                              03/024
      а
🚮 I902 - Session successfully started
```

## **All Files Over 100 MB**

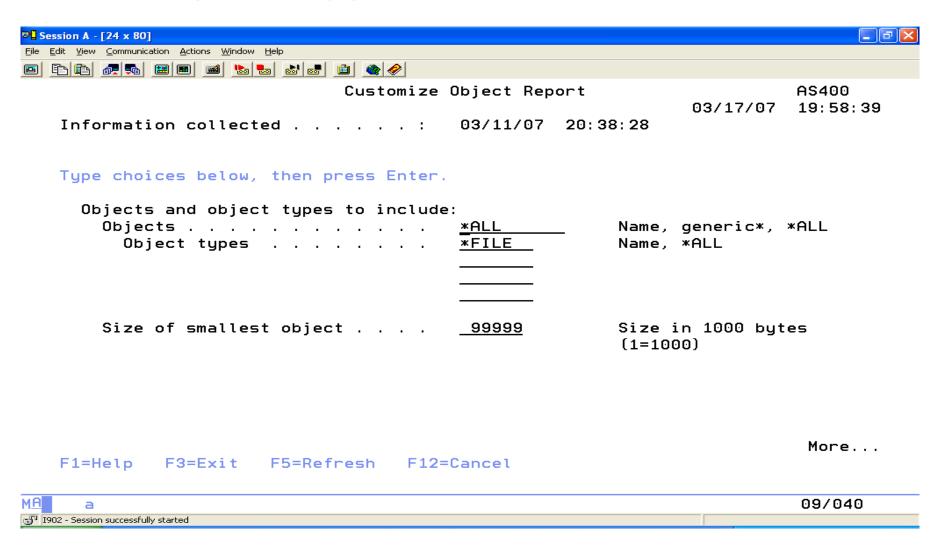

# All Files Over 100 MB (cont.)

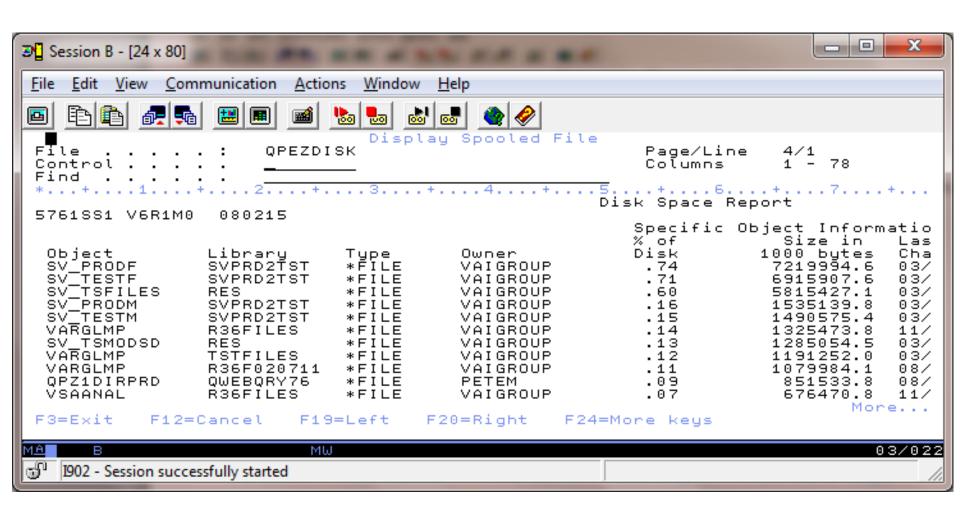

## **Folders Not the IFS**

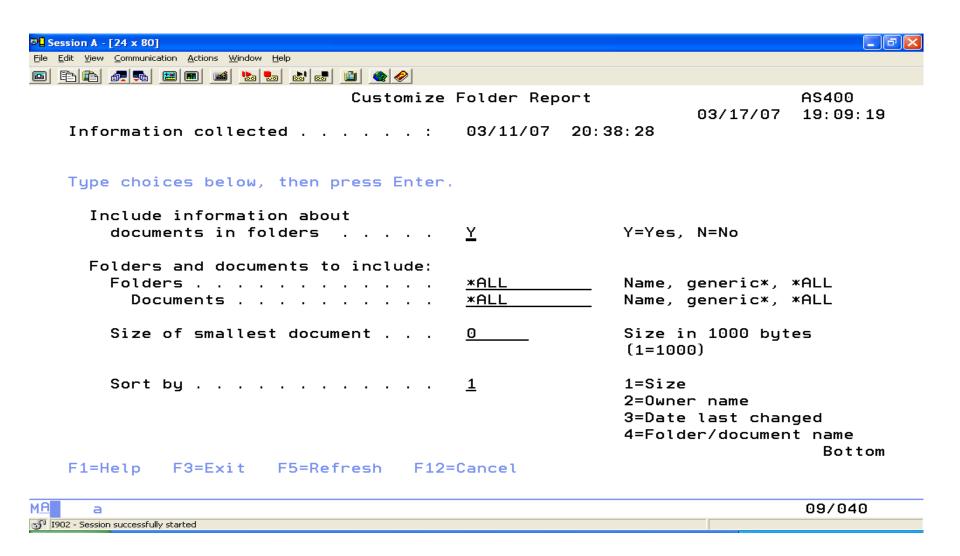

# **Get the Directory Information**

- The Retrieve Directory Information (RTVDIRINF) command is used to collect attributes for directories and files in the Integrated File System. The collected information is stored in database files that are named using the information file prefix specified by the INFFILEPFX parameter. The files are created in the library specified by the INFLIB parameter, defaults to QUSRSYS.
- You will want to run this in batch.
- You can run the Print Directory Information (PRTDIRINF) command to print reports using the retrieved directory information.

# **Get the Directory Information (cont.)**

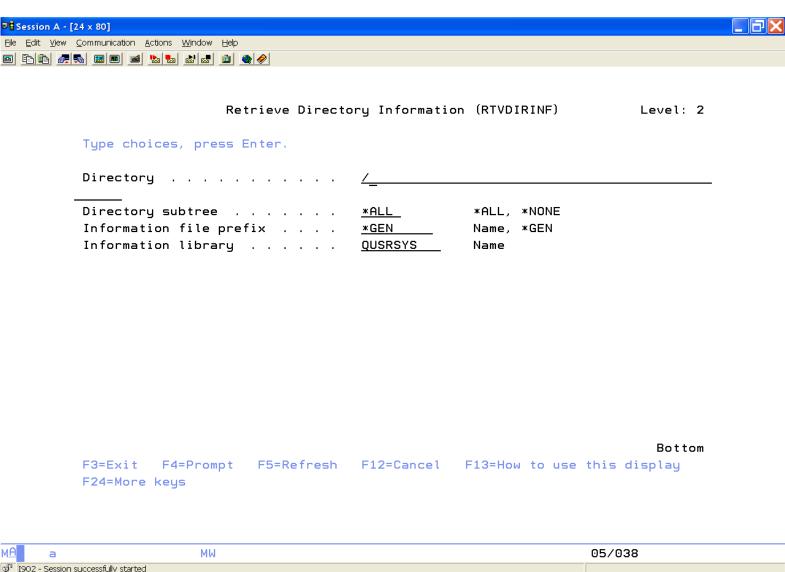

## **Print Directory Information**

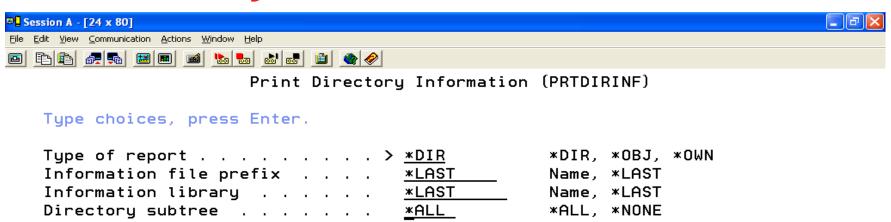

Bottom
F3=Exit F4=Prompt F5=Refresh F12=Cancel F13=How to use this display
F24=More keys

MA a X SYSTEM

08/037

# Directory: Size, Number, Subdirectories

| ☑ <mark>4</mark> Session A - [24 x 80]           |                      |           |
|--------------------------------------------------|----------------------|-----------|
| File Edit View Communication Actions Window Help |                      |           |
|                                                  |                      |           |
|                                                  |                      |           |
| Display Spooled File                             | D===/  i==           | 0714      |
| File : QPEZDIR                                   | Page/Line<br>Columns |           |
| Control <u>W22</u>                               |                      |           |
| Find                                             |                      |           |
| stream files type 2                              | . + 0                | ი         |
| objects being journaled                          |                      | 0         |
| stream file with sever digital signatures        |                      | 0         |
| files checked out                                |                      | 0         |
| Tres checked out                                 |                      | Ū         |
| /Q0penSys/QIBM/ProdData/0S400                    |                      |           |
|                                                  |                      | Number of |
|                                                  |                      | Objects   |
| this directory                                   |                      | 2         |
| objects in this directory and subdirectories     |                      | 2210      |
| storage freed files                              |                      | 0         |
| local files                                      |                      | 1         |
| hidden files                                     |                      | 0         |
| stream files type 2                              |                      | 0         |
| objects being journaled                          |                      | 0         |
| stream file with sever digital signatures        |                      | 0         |
|                                                  |                      | More      |
| F3=Exit F12=Cancel F19=Left F20=Right F24=Mo     | re keys              |           |
| A a                                              |                      | 03/022    |
| 1902 - Session successfully started              |                      |           |

## What We'll Cover ...

- Performance Terms and Problems
- Physical Files
- Logical Files
- Programs
- Other Objects
- Performance and Expert Cache
- Basic Cleanup and Why
- Save Files, Reclaim Storage, and Spool Files
- DISKTASKs
- What to do Tomorrow
- Wrap-up

# Don't Let Fear, Uncertainty, and Doubt (FUD) Stop You!

## It can't be true!

You can't do it safely?

What does IBM think?

What will my BP think?

Recovery implications?

What are the alternatives?

#### Where to Start

Programs

Optimization – CHGPGM Symbol Tables - CPROBJ Compression \*ALL | \*OBJ

Physical Files

Reorganize - RGZPFM Resequence - keyfile(name) Purge, Purge, Purge

Logical Files

Access Path Sharing Access Path Maintenance -CHGLF

## Where to Start (cont.)

**Objects** 

Compress - CP

**CPROBJ** 

Delete

ARCHIVE!!!

Clear

Object Types Logs
Journals
Queues
Oversized Objects

Spool Members Reclaim Storage Online Education

itechsol.com

## What We'll Cover ...

- Performance Terms and Problems
- Physical Files
- Logical Files
- Programs
- Other Objects
- Performance and Expert Cache
- Basic Cleanup and Why
- Save Files, Reclaim Storage, and Spool Files
- DISKTASKs
- What to do Tomorrow
- Wrap-up

## 7 Key Points to Take Home

- Generate a list of files on your system using the DSPFD on slide 10, and then select the largest files with deleted records as the SQL/Query criteria on slide 11. You have your files with the most deleted records, now we know which files need to be reorganized.
- When reorganizing files, don't forget that the ALWCANCEL(\*YES) provides the reorganize while active function.
- Figure out which logical files can be shared by examining the keys of the logical files and creating the superset keys first and the subset keys last.

# 7 Key Points to Take Home (cont.)

- Use Expert Cache to have the next records in memory before you use them, by changing the paging option of the memory pool to \*CALC.
- Save files are always big disk hogs; use the procedures on slides 55 and 56 to identify your culprits.
- Automate the collection of object information by setting up weekly disk collections.
- Run Reclaim Storage every 6 12 months to find damaged objects, identify offend objects, and reorganize the QADB\* files in QSYS.

## **Your Turn!**

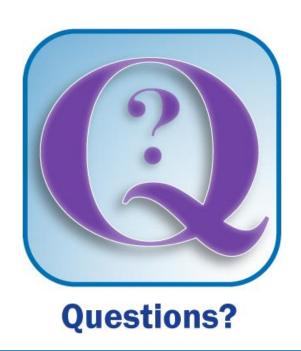

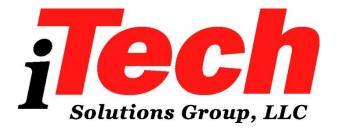

How to contact me:

**Pete Massiello** 

Email: pmassiello@itechsol.com

**Twitter: PeteM59**